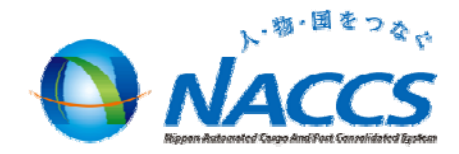

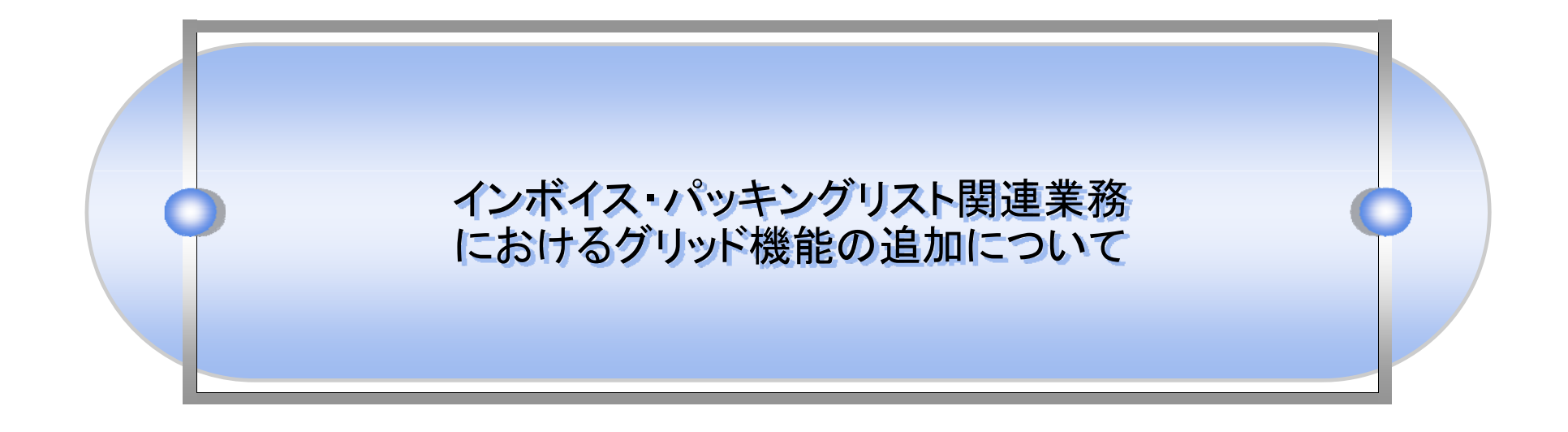

### 平成24年10月 輸出入・港湾関連情報処理センター株式会社

# ● 1. グリッド形式の導入について

今回の機能追加に伴い、全インボイス関連業務について、欄部入力画面のグリッド形式による入力を可能といたします。これによりEXCEL 等の表計算ソフトとの連動性や欄部の入力値の確認の効率性が向上いたします。

なお、グリッド機能としては主に以下の機能があります。

- ① Microsoft Excel 等で作成したデータを表イメージのまま貼り付ける機能
- ② 行挿入機能
- ③ 行削除機能

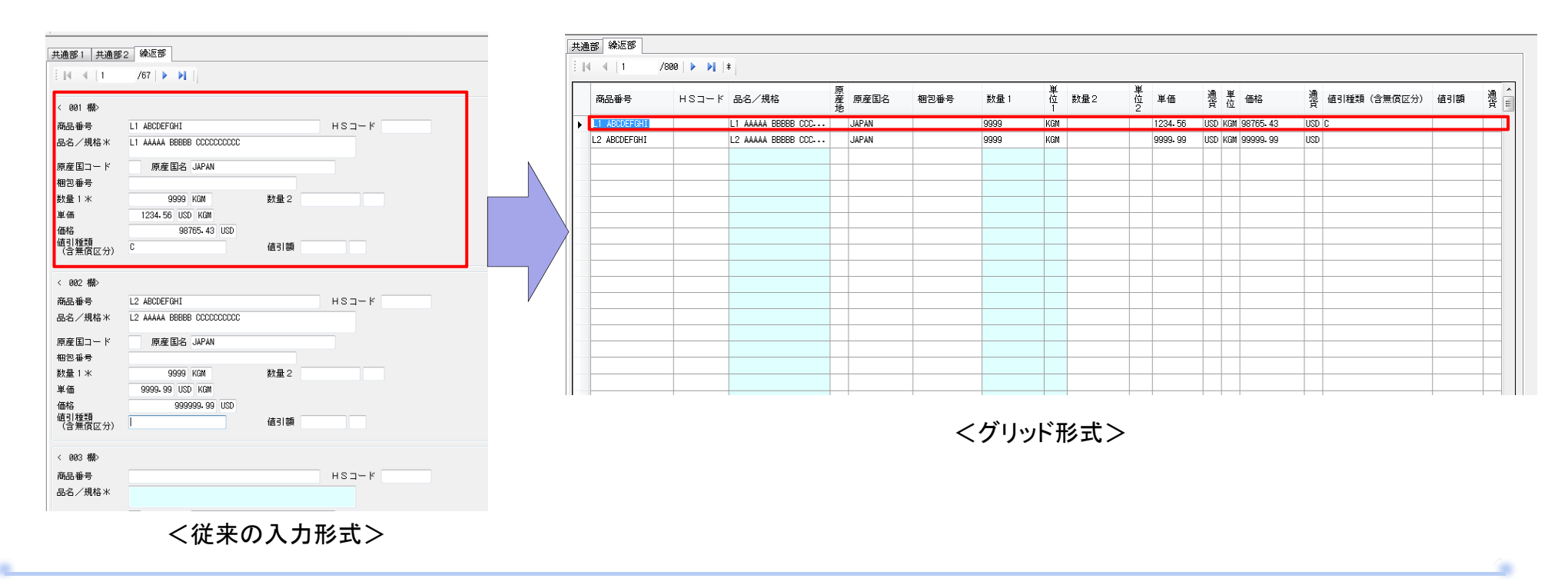

2.グリッド機能①(Microsoft Excel 等で作成したデータを表イメージのまま貼り付ける機能)

① Microsoft Excel 等で作成したデータを表イメージのまま貼り付ける機能

グリッド(表)ビューの複数行に貼り付けを可能とします。

なお、画面上、非表示項目、送信対象外の項目(入力不可項目)には貼り付けできません。

<例:IVB02業務の欄部>

Excelで欄部の情報を作成。

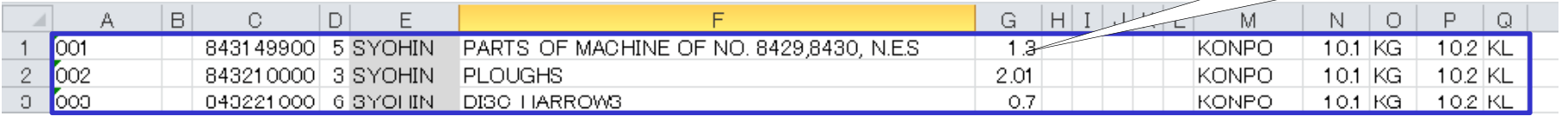

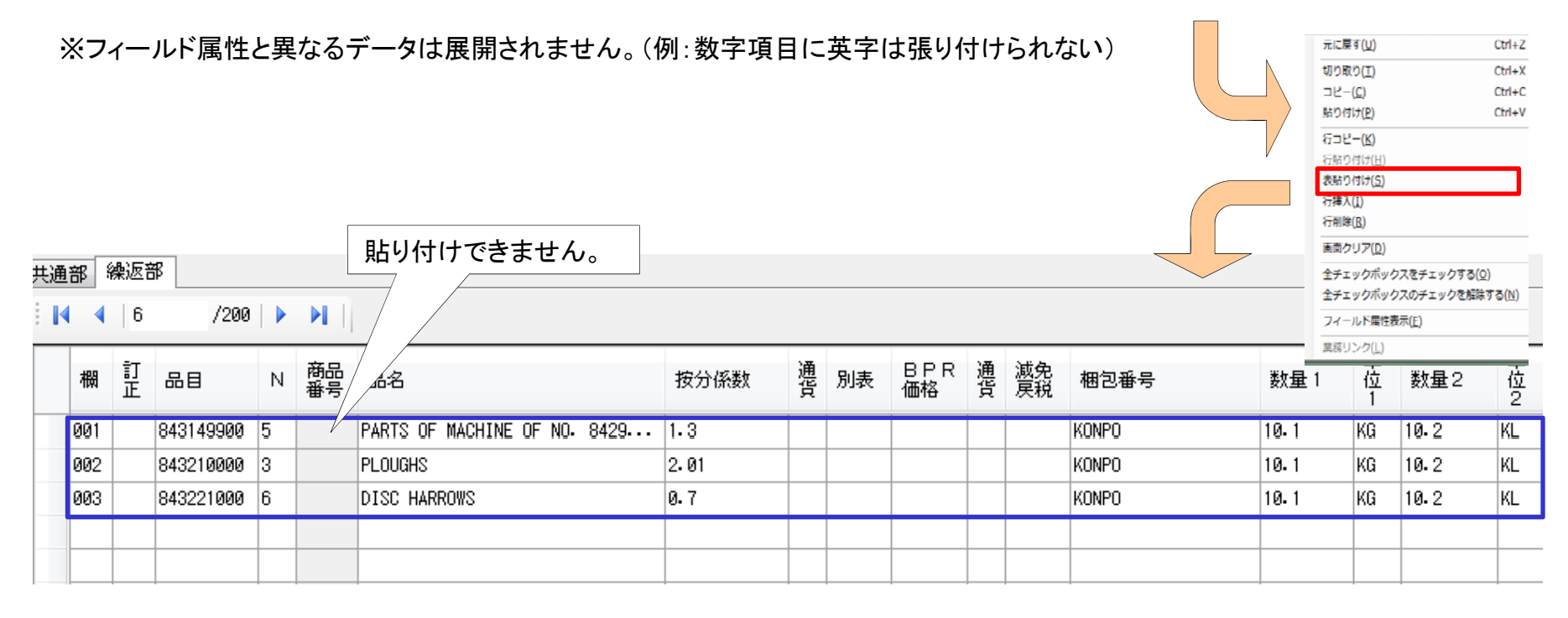

## 3.グリッド機能②(行挿入機能)

### ② 行挿入機能

グリッド(表)ビューで選択中のセル行に対し、行挿入を行います。

例)2行目と3行目を選択して行挿入を行うと、1行目と2行目の間に2行分のセル行が追加されます。

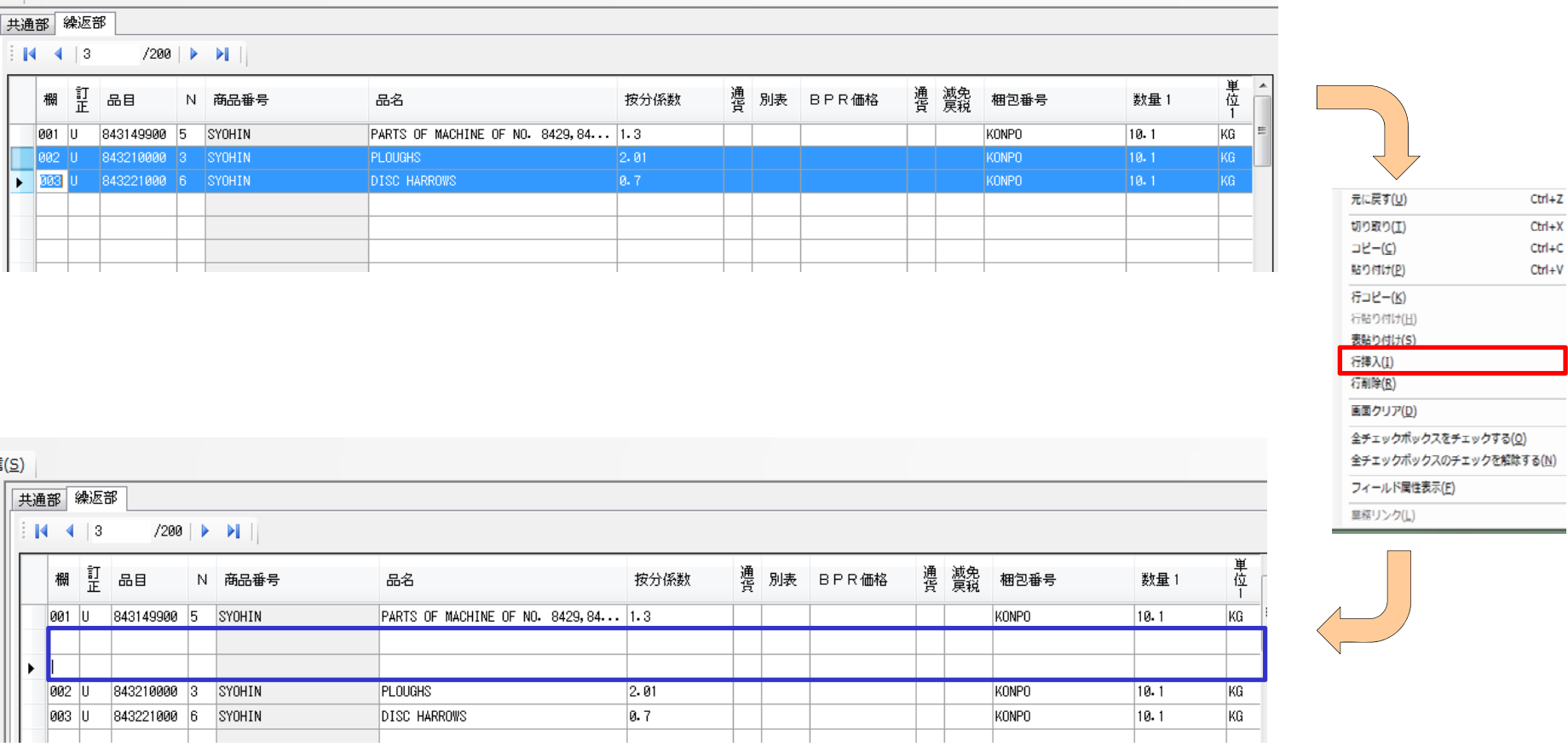

### 4.グリッド機能③(行削除機能)

#### ③ 行削除機能

グリッド(表)ビューで選択中のセル行に対し、行削除を行います。

例)2行目と3行目を選択して行削除を行うと、2行目と3行目が削除され4行目以降の行が詰まります。

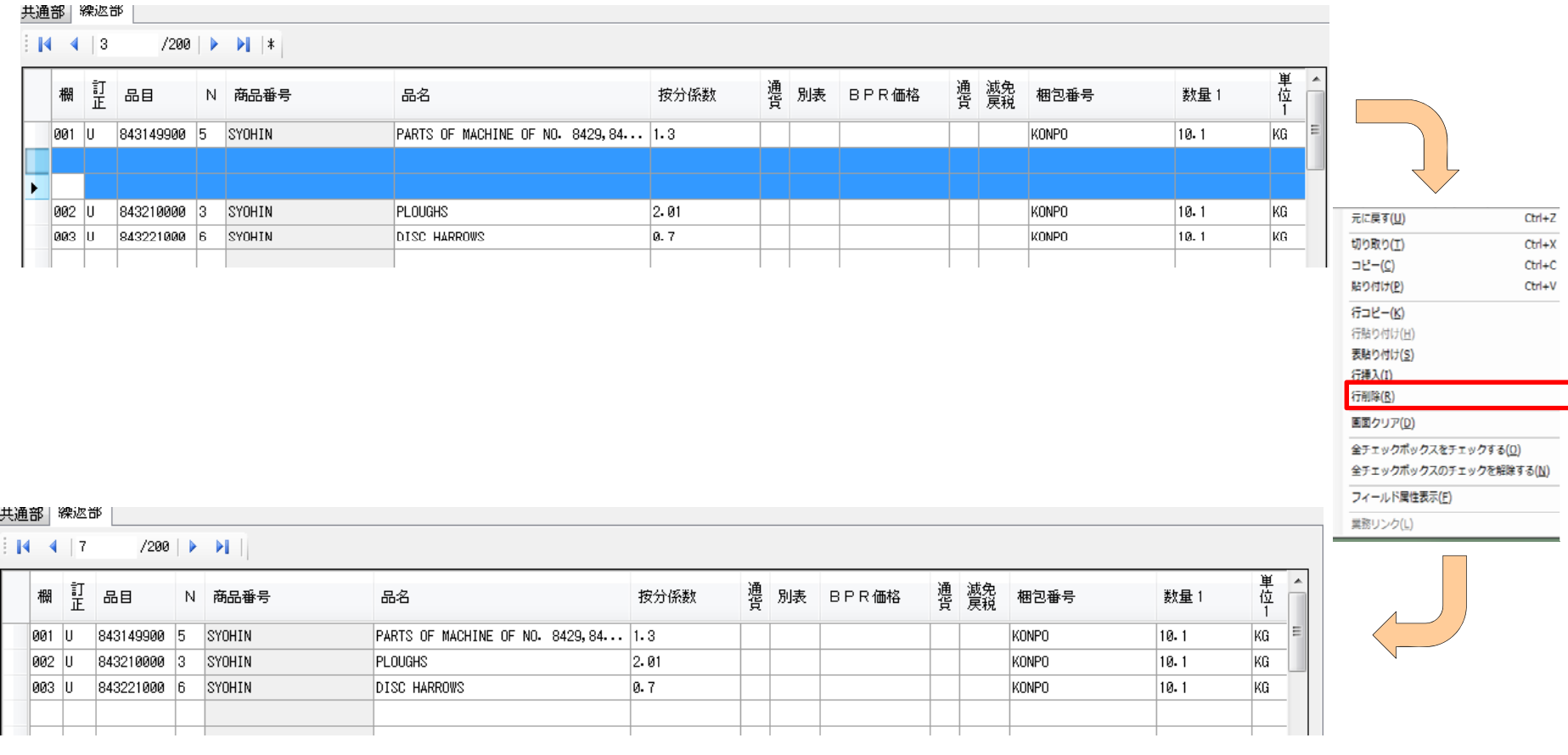

4.参考:インボイスの業務フロー①

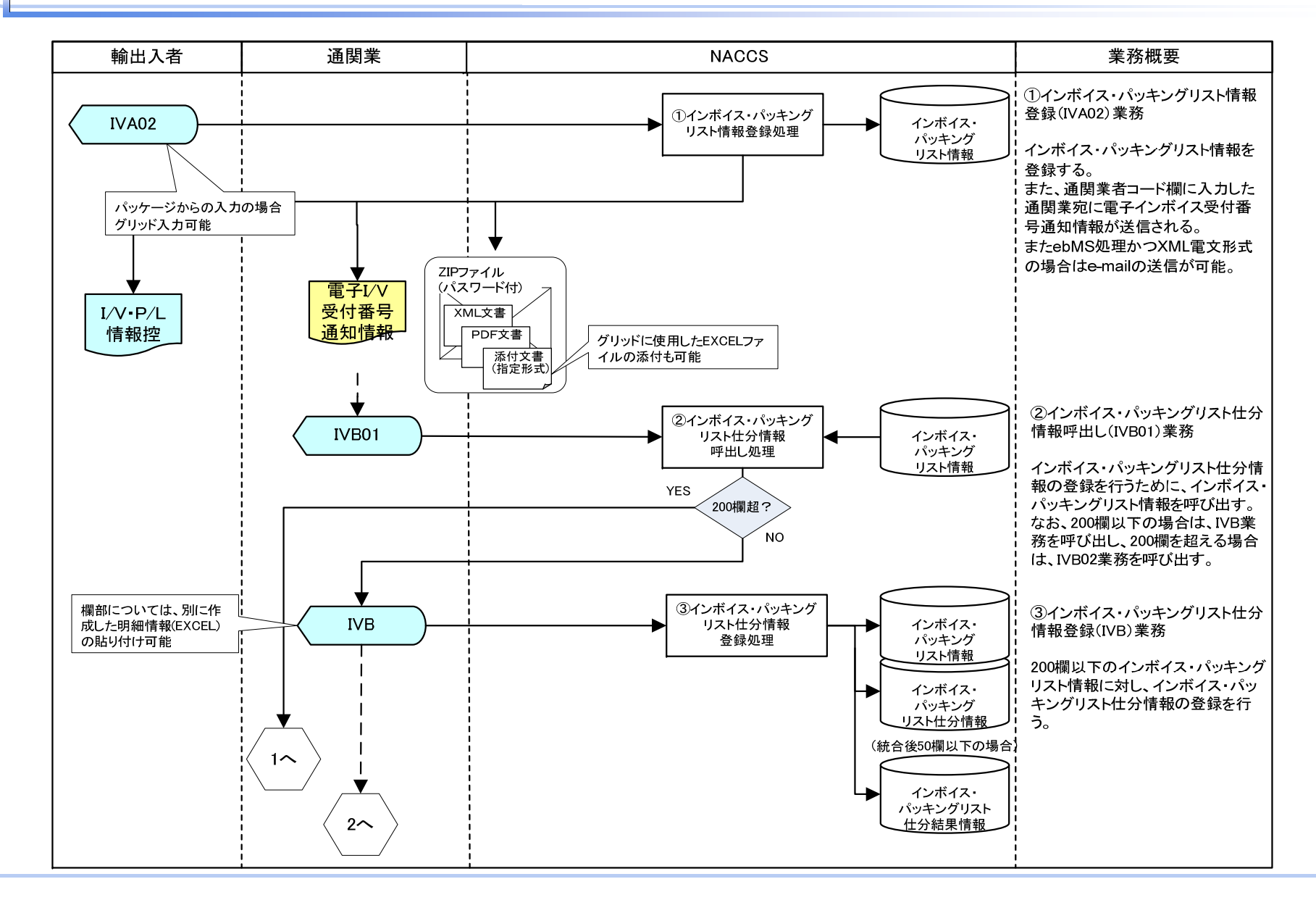

### 4.参考:インボイスの業務フロー②

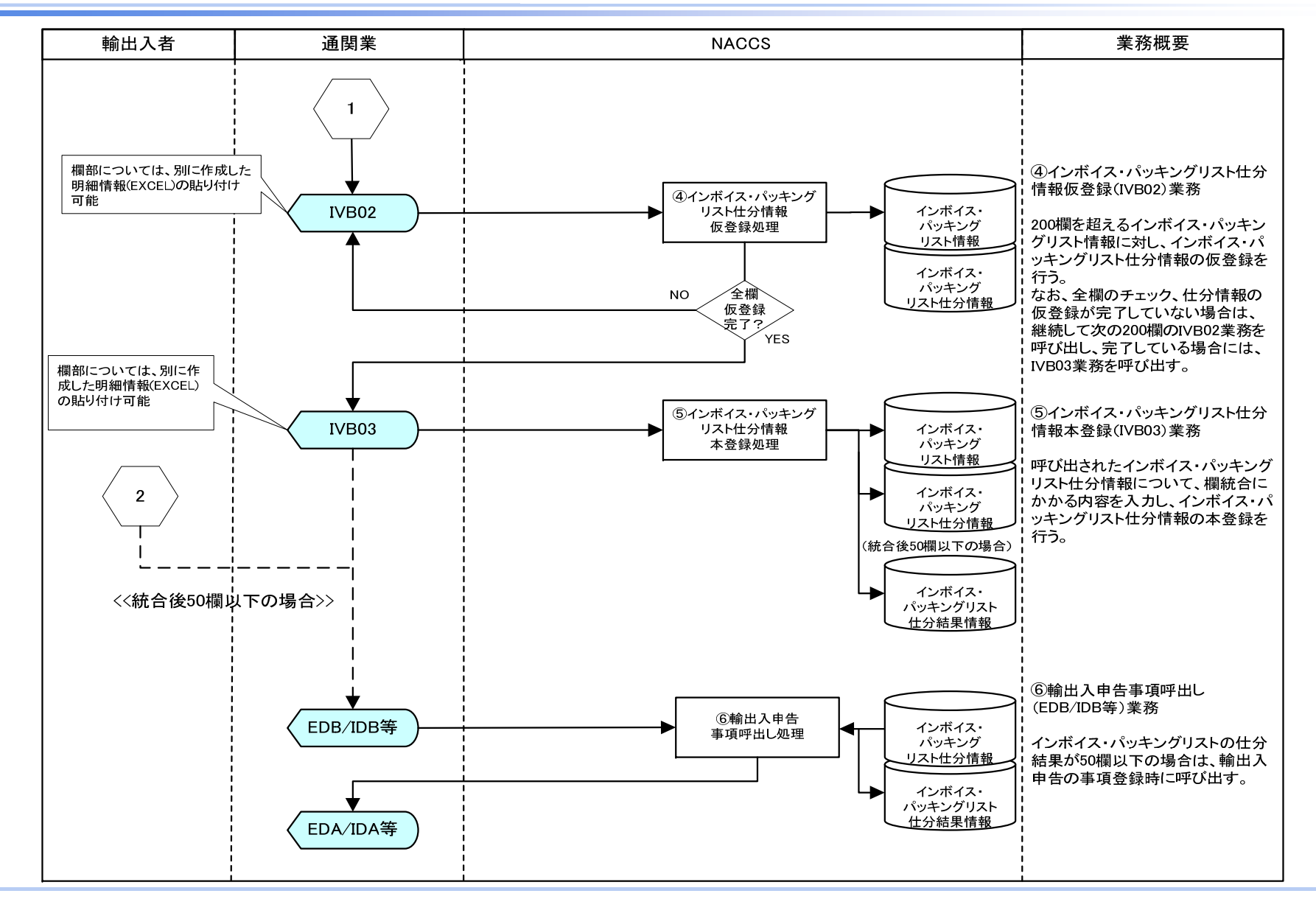